# MULTIPURPOSE TRADING AND AGENCIES LIMITED (CIN:- L70101DL2002PLC115544)

Reg. Office: B-1, Kalindi Colony, New Delhi-110085 Phone/ Fax: 011-26316162, 011-42908812 Website : www.multipurposetrading.in, E-mail: Info@multipurposetrading.in

Date: 04/09/2023

Tao, Bombay Stock Exchange Limited 25th Floor, Phiroze jeejeebhoy Towers, Dalal Street, Mumbai- 400 001

## Sub.: Intimation of Annual General Meeting. Book Closure dates and cut-off date for E-Voting

#### Ref.: Scrip Code - 504356

Dear Sir,

We would like to inform you as under:

- 1. Pursuant to Regulations 30 & 34 of the SEBI (Listing Obligations and Disclosure Requirements)<br>Regulations, 2015 ("SEBI LODR") please find enclosed herewith Notice of the 45<sup>th</sup> Annual General<br>Meeting ("AGM") of the mem
- 2. Pursuant to Regulation 42 of SEBI (Listing Obligations and Disclosure Requirements) Regulations 2015, the Register of Members and Share Transfer Books of the Company will remain closed from September 24<sup>th</sup>, 2023 to, Se
- 3. As per Section 108 of Companies Act, 2013 read with Rule 20 of the Companies (Management & Administration) Rules, 2014 and Regulation 44 of the SEBI LODR, the Company is providing the facility to cast vote by electronic means (Remote e-voting) on all resolutions set out in the Notice of  $45^{\text{th}}$  Annual Genera
- 4. The remote e-voting will commence on Tuesday, 26<sup>th</sup> September, 2023 (9:00 A.M.) and ends on Friday, 29<sup>th</sup> September, 2023 (5:00 P.M.). The instructions for e-voting are mentioned in the said Notice.

We request you to kindly note and record the above information and acknowledge the receipt.

Thanking you i Your faithfully, leading the state of the state of the state of the state of the state of the state of the state of the state of the state of the state of the state of the state of the state of the state of

For Multipurpose Trading and Agencies Lid, roi Multipurpose Trading & Agencies Ltn.

Ashish Singh Managing Director DIM:00066423

Corp. Office: D-2, Kalindi Colany, New Delhi-110065

MULTIPURPOSE TRADING AND AGENCIES LIMITED<br>B-1,, KALINDI COLONY NEW DELHI DL 110065 IN, NEW DELHI-<br>CIN : L70101DL2002PLC115544, Ph No : 42908814, 9899154752<br>Email : Info@multipurposetrading.com

## NOTICE OF 45™ ANNUAL GENERAL MEETING

NOTICE IS HEREBY GIVEN THAT THE 45<sup>TH</sup> ANNUAL GENERAL MEETING OF THE MEMBERS OF MULTIPURPOSE TRADING AND AGENCIES LIMITED WILL BE HELD ON SATURDAY, THE 30<sup>TH</sup> DAY OF SEPTEMBER, 2023 AT 10:30<br>A.M AT THE CORPORATE OFFICE OF

#### ORDINARY BUSINESS:

- 1. To Receive, consider and adopt the Financial Statements of the Company for the financial year ended<br>31st March, 2023, including Balance Sheet, Statement of Profit and loss and cash flow statement for<br>the year ended that
- 2. To appointa director in place of Mr. Ashish Singh, who retires by rotation in terms of section 152(6) of the Companies Act, 2013 and being eligible, offers himself for re-appointment.
- 3. To Appoint M/s M/s Karmv and Company, Chartered Accountants, (FRN:OZ2302ZN) as statutory auditor of the company.

"RESOLVED THAT pursuant to Sections 139, 142 of the Companies Act, 2013 ("Act") and other<br>applicable provisions, if any, of the said Act and Companies (Audit and Auditors) Rules, 2014 made<br>thereunder and other applicable

By Order of the Board

For Multipurpose Trading and Agencies Ltd.

Place: New Delhi **roi Multipurpose Trading & Agencies Lto.** 

Ashish Singh Managing Director DIN: DO0G6423 Add: B-1 Kalindi Colony! New Delhi-65

Date: 04/09/2023 **is a contract of the contract of the contract of the contract of**  $\Lambda$ 

#### NOTES:

- 1. <sup>A</sup>Member entitled to attend and vote at the meeting is entitled to appoint a proxy to attend and vote instead of himself/herself and the proxy need not be a member of the company.
- Proxy form in MGT-11 duly filled up and executed must be received at the Registered Office of the company not less than 48 hours before the time fixed for the meeting. Pursuant to Section 105 of the Companies Act, 2013, a person can act as a Proxy on behaif of not more than fifty members<br>holding in aggregate, not more than ten percent of the total share Capital of Company may appoint a single person as Proxy, who shall not act as a Proxy for any other Member. The instrument of<br>Proxy, in order to be effective, should be deposited at the Registered Office of the Company, duly<br>completed and signed, not la resalution/authority, as applicable,
- 3. Corporate members intending to send their authorized representatives to attend the Meeting are requested to send to the Company a certified copy of the Board Resolution authorizing their representative to attend and vot
- 4. Members are requested to:
	- a. Bring their copy of the Annual Report and Attendance Slip with them at the Annual General Meeting.
	- b. Quote their Regd. Folio Number/DP and Client ID Nos. in all their correspondence with the Company or its Registrar and Share Transfer Agent.
- 5. The Register of Members and Share Transfer Books shall be available for inspection by members.
- 5. The Register of Members and Share Transfer Books of the Company will remain closed from  $24<sup>th</sup>$  September, 2023 (both days inclusive) for the purpose of Annual General Meeting.
- 7. Relevant documents referred to in the accompanying Notice and the Statement is open for inspection<br>by the members at the registered office of the company on all working days during business hours up<br>to the date of the A
- 8. Members desirous of obtaining any information in respect of Accounts of the Company are requested<br>to send their queries in writing to the Company at its registered office so as to reach at least seven<br>days before the da
- 9. Pursuant to SEBI circular, it is mandatory to quote PAN for transfer/transmission of shares in physical form therefore, the transferee(s)/ legal heirs are required to furnish a copy of their PAN to the<br>Registrars and Transfer agents, M/s Skyline Financial Services Pvt. Ltd, New Delhi.
- 10. The business set out in the Notice will be transacted through electronic voting system and the Company is providing facility for voting by electronic means. Instructions and other information relating to e-voting are given in this Notice under Note No 13.
- 11. Members desiring any information/clarification on the Accounts are requested to write to the Company in advance at least seven (7) days before the meeting so as to keep the Information ready at the time of Annual General Meeting.
- 12. As per provisions of the Companies Act, 2013 facility for making nominations is available to the shareholders in respect of the shares held by them. Nomination forms can be obtained from the Registered Office of the Company.

13. Information and other instructions relating to -voting are as under:

- a) Pursuant to the provisions of Section 108 and other applicable provisions, if any, of the Companies Act, 2013 and the Companies (Management and Administration) Rules, 2014, as amended and relevant Clause of the Listing Agreement, the Company is pleased to provide to its members facility to exercise their right to vote on
- b) The facility shall be made available at the Meeting and the members attending the Meeting who have not cast their vote by remote e-voting shall be able to vote at the Meeting through 'Insta Poll',
- c) The members who have cast their vote by remote e-voting may also attend the Meeting but shall not be entitled to cast their vote again.
- d) The Company shall also provide facility for voting through polling paper which shall be available at the meeting and members attending the meeting who have not already casted their vote by remote e-voting shall be able to exercise their right to vote at the meeting.
- e) The Company is providing facility for voting by electronic means to its members to enable them to cast their votes through such voting. The Company has engaged the services of National Securities Depository Limited ("NS
- f) The Board of Directors of the Company has appointed Mr. Deepak Somiya & Co., a Practicing Company Secretary, New Delhi as Scrutinizer to scrutinize the Insta Poll and remote e-voting process in a fair and transparent ma
- g) Remote e-voting facility will be available during the following period:

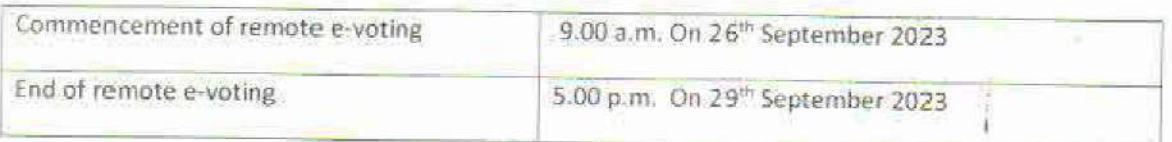

Please note that remote e-voting will not be allowed beyond the aforesaid date and time and the e-voting module shall be disabled upon expiry of aforesaid period.

h) The cut-off date for the purpose of voting (including remote e-voting) is 23<sup>th</sup> September, 2023.

- i) The Scrutinizer, after scrutinizing the votes cast at the meeting (Insta Poll) and through remote evoting, will, not later than three days of conclusion of the Meeting, make a consolidated scrutinizer's: report and submit the same to the Chairman. The results declared along with the consolidated scrutinizer's report shall be placed on the website of the Company www.multipurposetrading.in
- j) The results shall simultaneously be communicated to the Stock Exchanges.

#### The instructions for e-voting are as under:

- A. In case a Member receives an email from NSDL [for members whose email IDs are registered with the Campany/Depository Participants{s]]:
	- 1) Open email and open POF file with your Client 1D or Folio No. as password. The said PDF file contains your user ID and password/PIN for e-voting. Please note that the password is an initial password.
	- 2) Launch internet browser by typing the following URL: https://www.evoting.nsdl.com/
	- 3) Click on Shareholder Login
	- 4) Put user 1D and password as initial password/PIN nated in step (i) above. Click Login.
	- 5) Password change menu appears. Change the password/PIN with new password of your choice with minimum 8 digits/characters or combination thereof. Note down new password, It is strongly recommended not to share your password with any other person and take utmost care to keep your password confidential.
	- Home page of e-voting opens, Click on e-Voting: Active Voting Cycles.
	- 7) Select "EVEN" of Multipurpose Trading and Agencies Limited.
	- Mow you are ready for e-voting as Cast Vote page opens,
	- Cast your vote by selecting appropriate option and click on "Submit" and also "Confirm" when prompted.
	- 10} Upon confirmation, the message "Vote cast successfully" will be displayed.
	- 11} Once you have voted on the resolution, you will not be allowed to modify your vote.
	- 12 institutional shareholders (i.e. other than individuals, HUF, NRI etc.) are required to send scanned copy (PDF/JPG Format) of the relevant Board Resolution/ Authority letter etc. together with attested specimen signature of the duly authorized signatorylies) who are authorized to vote, to the Scrutinizer through e-mail to Info@multipurposetrading.in with copy marked to evoting@nsdl.co.in
- B.In case of any queries, you may refer the Frequently Asked Questions (FAQs) for Shareholders and e-voting user manual for Shareholders available at the Downloads section of www.evoting.nsdl.com
- C.If you are already registered with NSDL for e-voting then you can use your existing user ID and password/PIN for casting your vote.
- D. You can also update your mobile number and e-mail id in the user profile details of the folio which may be used for sending future communication(s).
- E.The Results declared aleng with the Scrutinizer's Report shall be placed on the Company's website www.multipurposetrading.in, and on the website of NSDL within three days of passing of the resolutions at the AGM of the Company and communicated to the BOMBEY STOCK EXCHANGE.

#### Important Communication to Members

The Ministry of Corporate Affairs has taken a "Green Initiative in the Corporate Governance" by allowing paperless compliances by the companies and has issued circulars stating that service of notice / documents including Annual Report can be sent by e-mail to its members. To support this green initiative of the Government in full measure, members who have not registered their e-mail addresses, so far, are requested to register their e-mail addresses, in respect of electronic holdings with the Depository through their concerned Depository Participants. Members who hold shares in physical form are requested to register their e-mail addresses with the Company.

#### By Order of the Board

## For Multipurpose Trading and Agencies Ltd.

Date: 04/03/2023

## Place: New Delhi **Place of Multipurpose Trading & Agencies** Lit

**Director** 

Ashish Singh Chairman & Director DIN: 00066423 Add: B-1 Kalindi Colony, New Delhi-65

#### ADMISSION SLIP

#### AGM: 45"

Members or their proxies are requested to present this form for admission, duly signed in accordance with their specimen signatures registered with the Company/Depositaries.

5] 1A NEE Chent1D............

Regd. Folio No... No. of Shares...

Name(s) in Full Father's/Husband's Name Address as Regd. with the Company

1.

 $\mathbf{Z}$ 

I/We hereby record my/our presence at the 45™ Annual General Meeting of the Company being held on Saturday, 30" day of September, 2023 at 10:30 a.m. at corporate office U-2, Kalindi Colony, New Delhi-110065.

Member Proxy

Member's/Proxy's Signature\*\*

\* Applicable for investors holding shares in physical form.

\*\* Please strike out whichever is not Applicable

## Form No. MGT-11

**Proxy form**<br>[Pursuant to section 105(6) of the Companies Act, 2013 and rule 19(3) of the Companies (Management and Administration) Rules, 2014]

CIN: L70101 D1 2002PLC115544

Name of the company: Multipurpose Trading And Agencies Limited<br>Registered office: B-1, Kalindi Colony, New Delhi – 110065.

Name of the member (s):

Registered address ;

 $E$ -mail  $Id$ :  $\blacksquare$ 

Folio No/ Client Id : |

OP ID: !

I/We, being the member (s) of .............. shares of the above named company, hereby appoint

1. Name;

Address:

E-mail Id: Signature t..oiesy

2. Name;

Address:

E-mail 1d: Signature:.......coiveenas,

As my/our proxy to attend and vote (on a poll) for me/us and on my/our behalf at the 45<sup>th</sup> Annual General<br>Meeting of the company, to be held on Saturday, 30<sup>th</sup> day of September, 2023 at 10:30 A.M. at the Corporate<br>offic

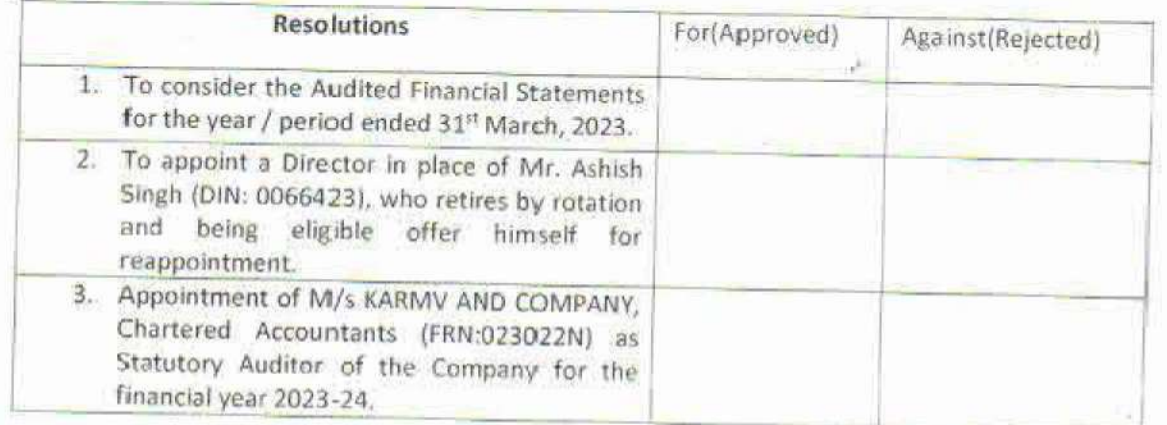

Signed this................................day of September, 2023

Affix Revenue Stamp |

Signature of shareholder... 0 Signature of Proxy holder(s). cmos

Note:

- 1. This form of proxy in order to be effective should be duly completed and deposited at the Registered OFfice of the Company, not less than 48 hours before the commencement of the Meeting.
- 2. A person can act as a proxy on behalf of members not exceeding fifty and holding in the aggregate not more than 10% of the total share capital of the Company carrying voting rights. A member holding more than 10% of the

3. Appointing a proxy does not prevent a member from attending the meeting in person if he so wishes.

4. In the case of joint holders, the signature of any one halder will be sufficient, but names of all the joint holders should be stated.

#### Form No. MGT-12 Polling Paper

ý,

#### [Pursuant to section 1095] of the Companies Act, 2013 and rule 21( 11 of the Companies {Management and Administration) Rules, 2014]

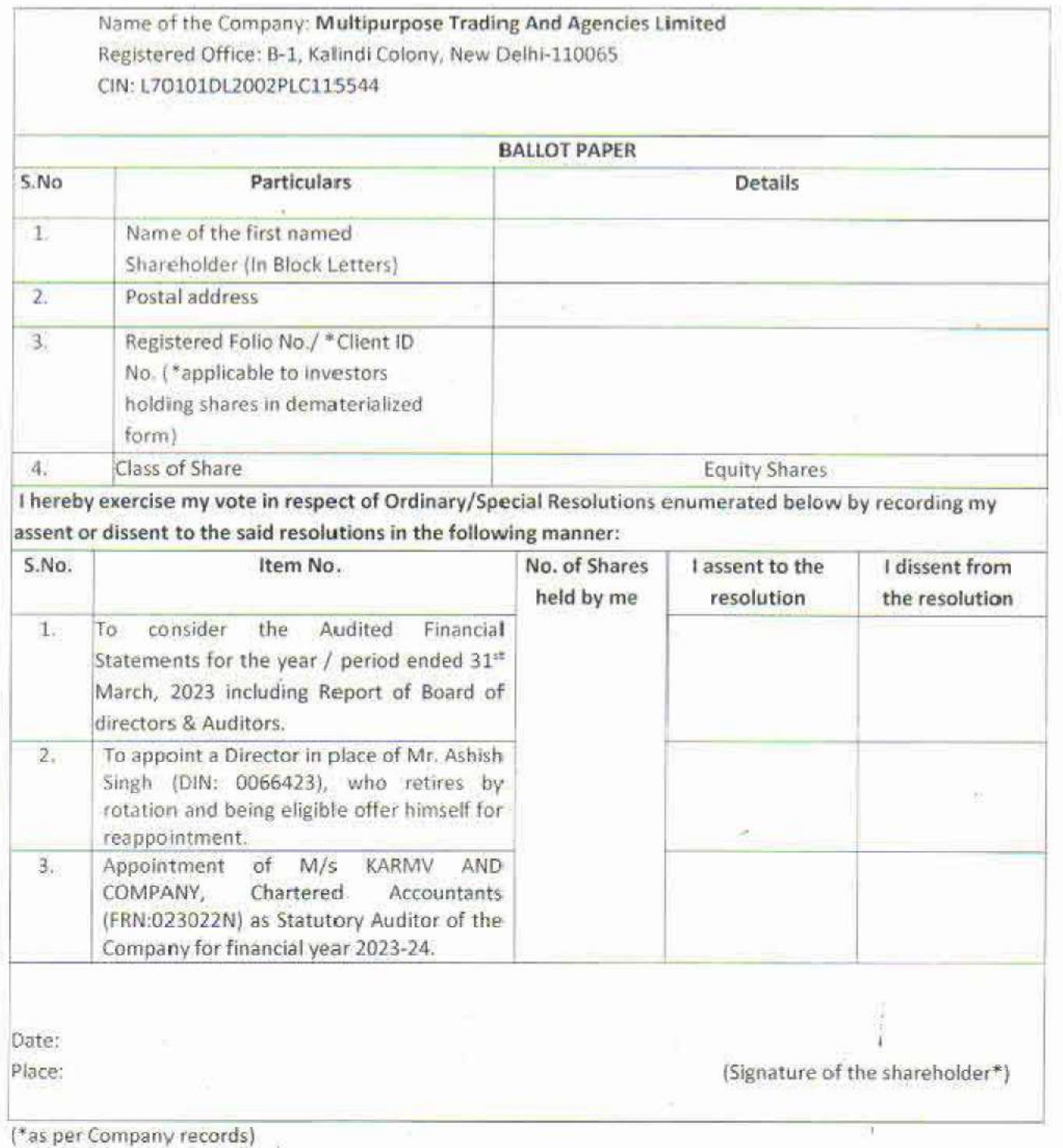

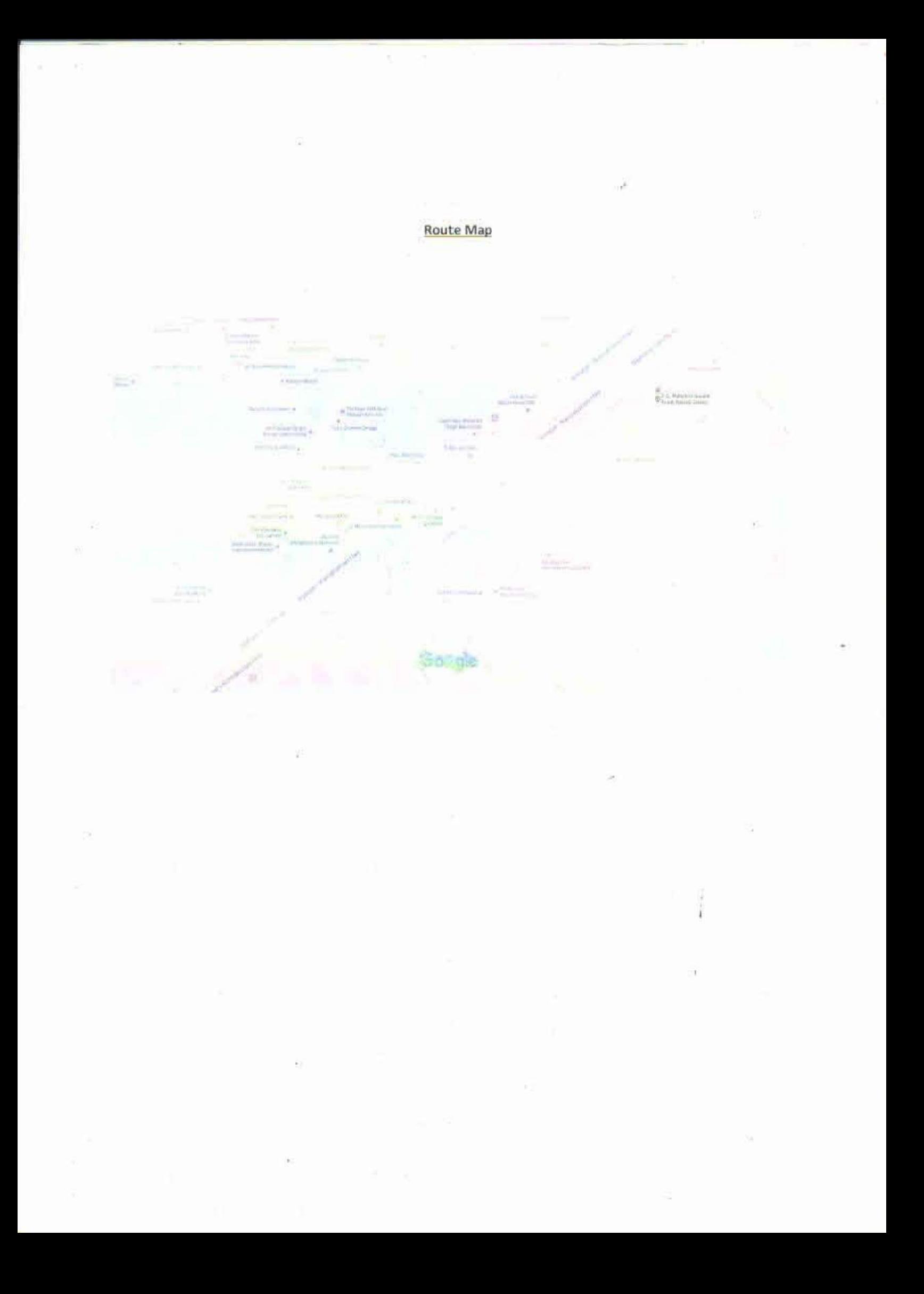

#### THE INSTRUCTIONS FOR MEMBERS FOR REMOTE E-VOTING ARE AS UNDER:-

The remate e-voting period begins on Tuesday, 26" September, 2023 at 9:00 AM. and ends on Friday, 29<sup>th</sup> September, 2023 at 5:00 P.M. The remote e-voting module shall be disabled by NSDL for voting thereafter. The Members, whose names appear in the Register of Members / Beneficial Owners as on the record date (cut-off date) i.e.  $23<sup>rd</sup>$ September, 2023, may cast their vote electronically? The voting right of shareholders shall be in proportion to their share in the paid-up equity share capital of the Company as on the cut-off date, being 23rd September, 2023.

### How do I vote electronically using NSDL e- Voting system?

The way to vote electronically on NSDL e-Voting system consists of "Two Steps" which are mentioned below:

#### Step 1: Access to NSDL e-Voting system

 $\mathbb{R}^2$ 

A) Login method for e-Voting for Individual sharcholders holding securities in demat mole

In terms of SEBI circular dated December 9. 2020 on e-Voting facility provided by Listed Companies, Individual shareholders holding securities in demat mode are allowed to vote through their demat account maintained with Depositories and Depository Participants. Shareholders are advised to update their mobile number and email Id in their demat accounts in order to access e-Voring facility,

Login method for Individual shareholders holding securities in demar mode is civen below:

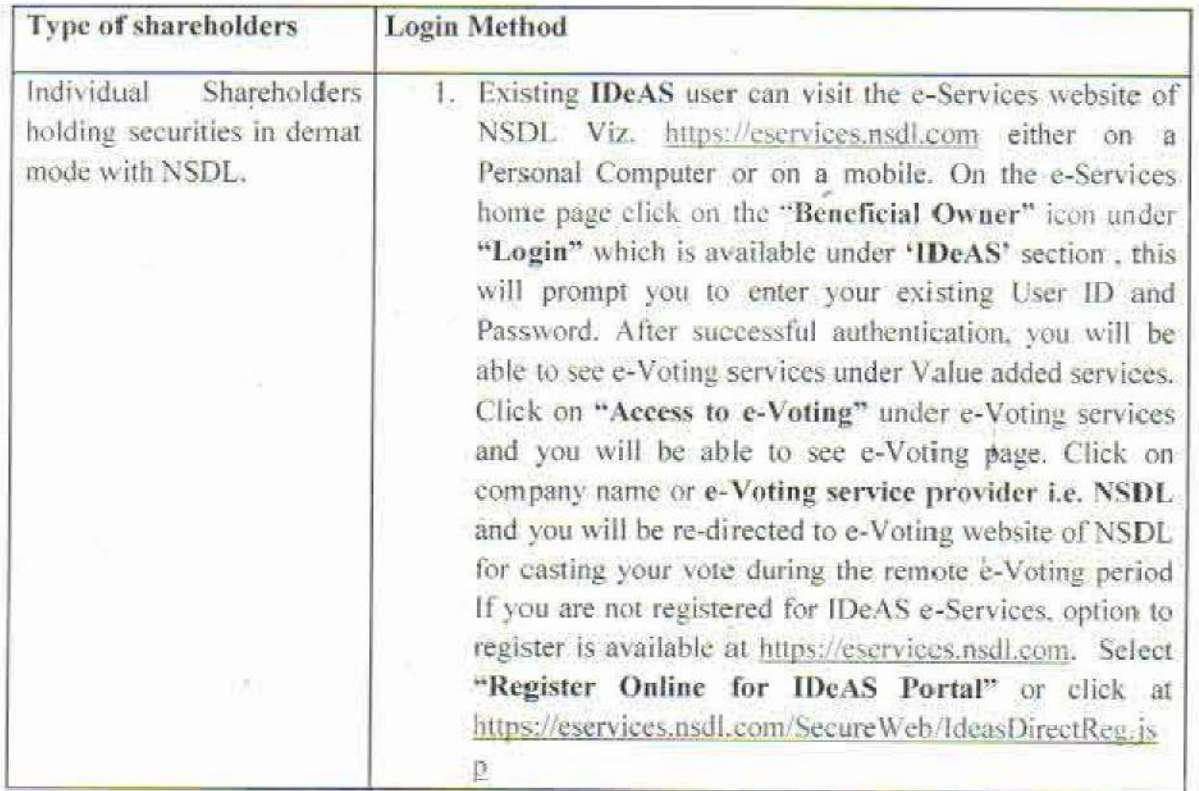

roi Multipurpose Trading & Agencies Ltd.

irector

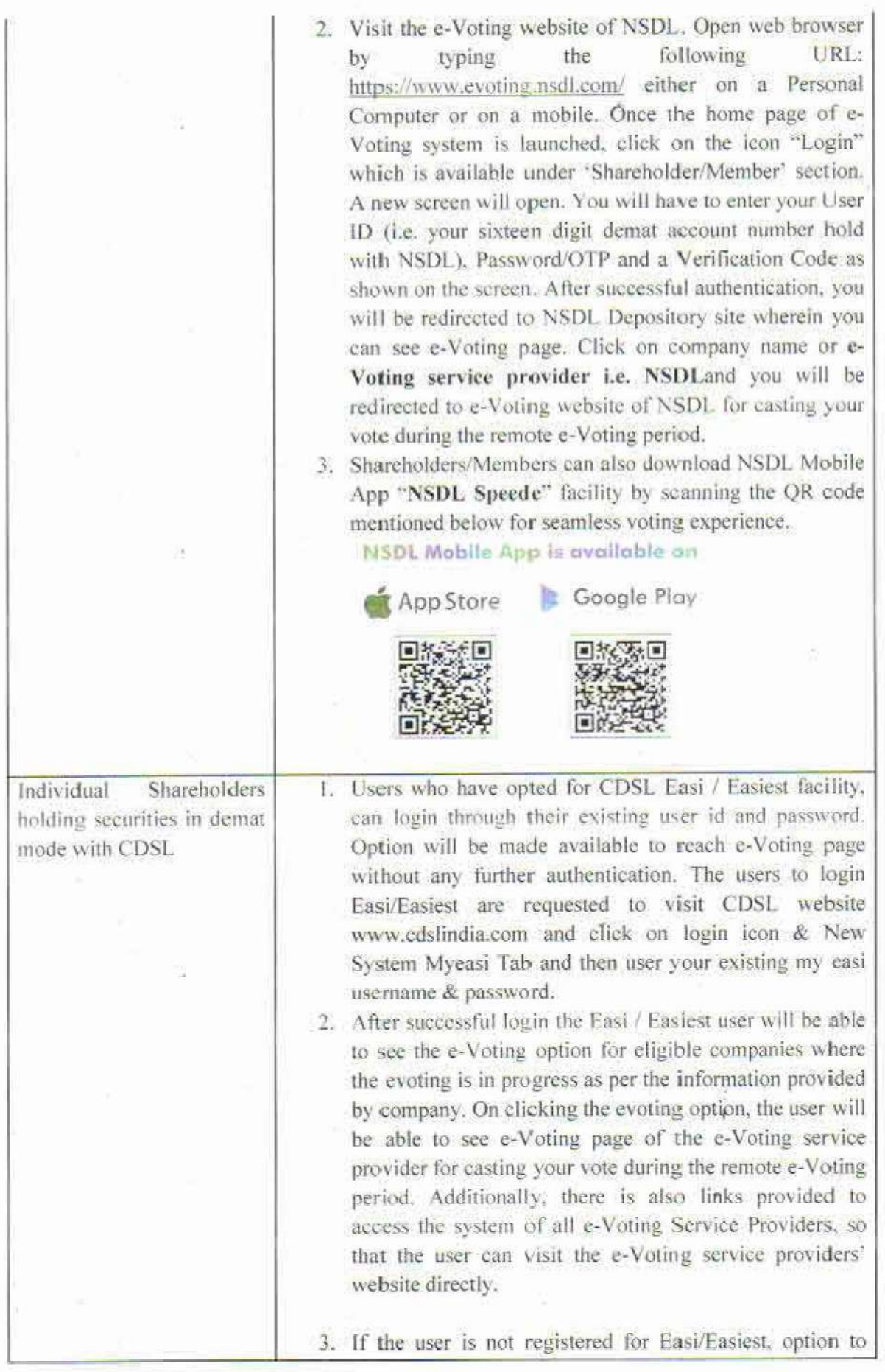

 $\overline{\phantom{a}}$ 

33

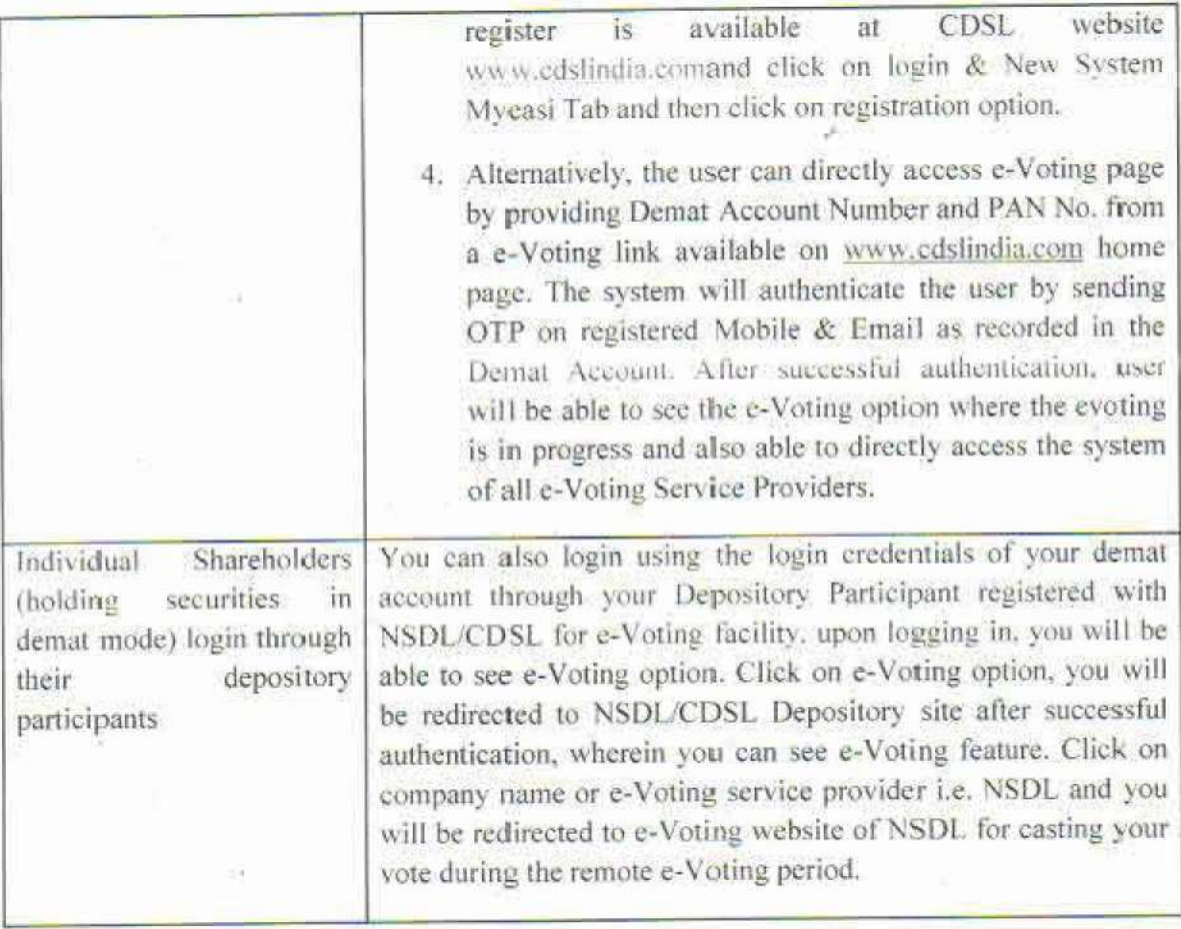

Important note: Members who are unable to retrieve User ID/ Password are advised to use Forget User 1D and Forget Password option available at abovementioned website.

Helpdesk for Individual Shareholders holding securities in demat mode for any technical issues related to login through Depository Le. NSDL and CDSL.

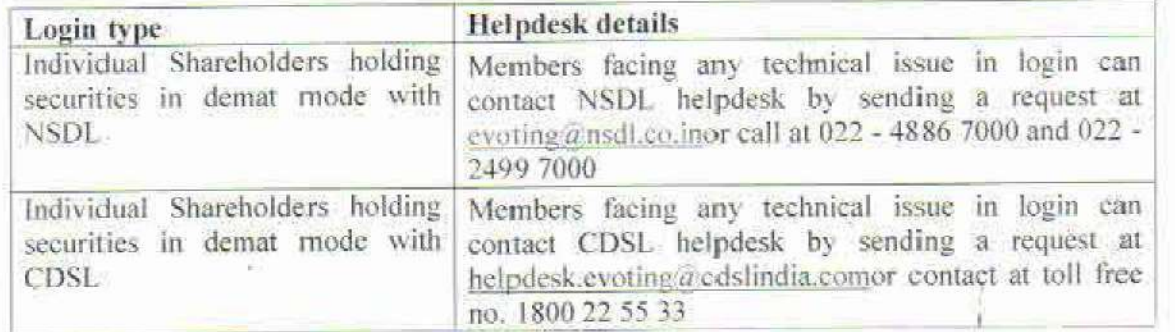

O)

B) Login Method for e-Voting for shareholders other than Individual shareholders holding securities in demat mode and shareholders holding securities in physical mode.

#### How to Log-in to NSDL e-Voting website?

- 1. Visit the e-Voting website of NSDL. Open web browser by typing the following URL: https://www.evoting.nsdl.com/ either on a Personal Computer or on a mobile.
- 2. Once the home page of e-Voting system is launched, click on the icon "Login" which is available under 'Shareholder/Member' section.
- A new sereen will open. You will have to enter your User ID, your Password/OTP and a Verification Code as shown on the screen. Alternatively, if you are registered for NSDL eservices i.e. IDEAS, you can log-in at https://eservices.nsdl.com/ with your existing IDEAS login. Once you log-in to NSDL. 3. A new sereen will open. You will have and a Verification Code as shown on the *Alternatively*, *if you are registered for https://eservices.nsdl.com/ with your eservices after using your log-in crede* Step 2 *i.e. Cast*

eservices after using your log-in credentials, click on e-Voting and you can proceed to Step 2 i.e. Cast vour vote electronically,

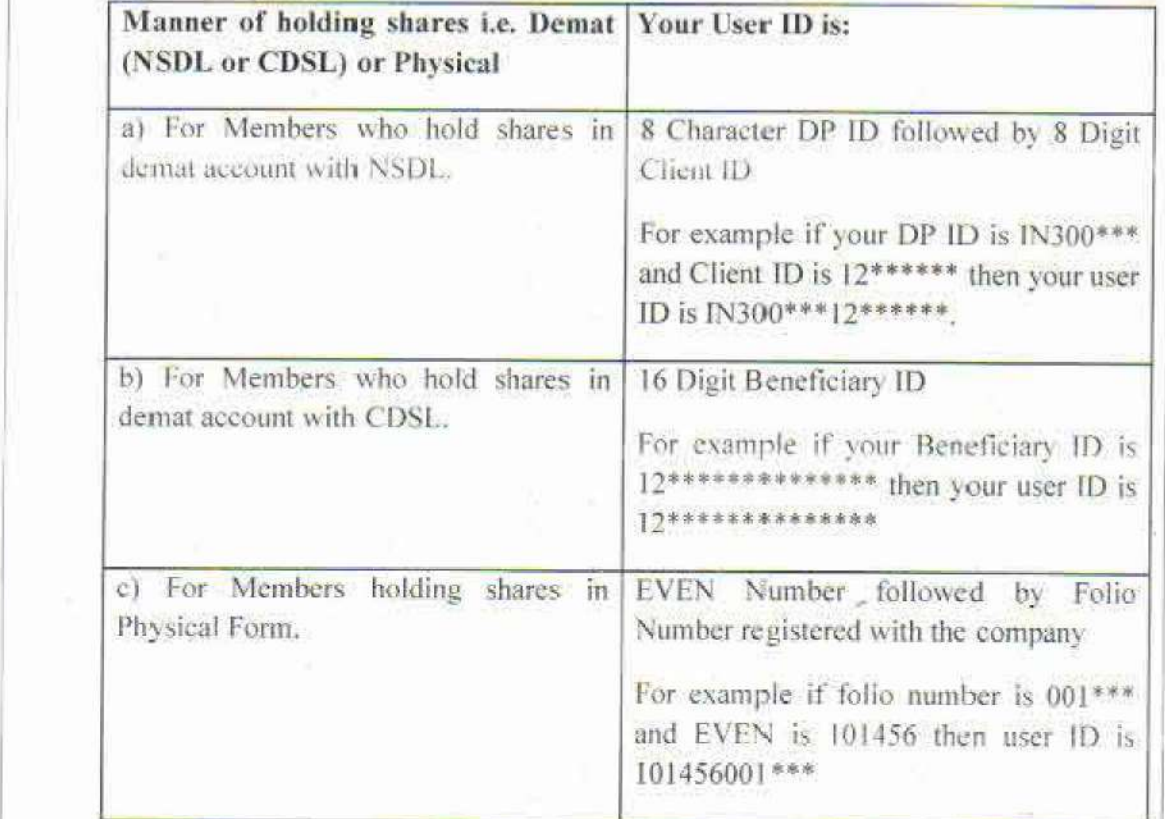

- 5. Password details for shareholders other than Individual shareholders are given below:<br>
a) If you are already registered for e-Voting, then you can user your existing password to login and cast your vote.
	- b) If you are using NSDL e-Voting system for the first time. vou will need to retrieve the "initial password" which was communicated to vou. Once you retrieve your 'initial password', you need to enter the "initial password" and the system will force you to change your password.
	- ¢) How to retrieve your "initial password"?
		- {i} If your email 1D is registered in your demat account or with the

company, your 'initial password" is communicated to you on your email ID. Trace the email sent to you from NSDL from your mailbox Open the email and open the attachment i.e. a .pdf file. Open the .pdf file. The password to open the .pdf file is your 8 digit client ID for NSDL account, last 8 digits of client ID for CDSL account or folio number for shares held in physical form. The .pdf file contains your 'User ID' and your "initial password".

- (ii) IT your email 11D is not registered, please (Gllow steps mentioned below in process for those shareholders whose email ids are not registered.
- 6. If you are unable to retrieve or have not received the \* Initial password" or have forgotten your password:
	- a) Click on "Forgot User Details/Password?"(If you are holding shares in your demat account with NSDL or CDSL) option available on www. evoting.nsdl.com.
	- b) Physical User Reset Password" (If you are holding shares in physical mode) option available on www.evoting.nsdl com.
	- c) If you are still unable to get the password by aforesaid two options, you can send a request at <u>evoting@nsdl.co.in</u> mentioning your demat account number/folio number, your PAN, your name and your registered address etc
	-
- After entering your password. tick on Agree to "Terms and Conditions" by selecting on the check box:
- 
- Now. you will have to elick on "Login™ button. 9. After you click on the "Login" button, Home page of e-Voting will open.

### Step 2: Cast your vote electronicallvon NSDL e-Voting system.

## How to cast your vote electronicallyon NSDL e-Voting system?

- 1. After successful login at Step 1, you will be able to see all the companies "EVEN" in which you are holding shares and whose voting cycleis in active status,
- Select "EVEN" of company for which you wish to cast your vote during the remote e-<br>Voting period.
- 3. Now you are ready for e-Voting as the Voting page opens,
- 4. Cast your vote by selecting appropriate options i.e. assent or dissent, verify/modify the number of shares for which vou wish to cast your vote and click on "Submit" and also "Confirm" when prompted.
- 5. Upon confirmation, the message "Vote cast successfully" will be displayed.
- You can also take the printout of the votes cast by you by clicking on the print option on the confirmation page.
- 7. Once you confirm your vote on the resolution, you will not be allowed to modify your vote.

#### **General Guidelines for shareholders**

- I. Institutional shareholders (i.e. other than individuals. HUF, NRI etc.) are required to send scanned copy (PDF/JPG Format) of the relevant Board Resolution/ Authority letter ete, with attested specimen signature of the duly authorized signatory(ies) who are authorized to vote, to the Scrutinizer by e-mail to deepak somaiya@rediffmail.com with a copy marked to evoting@nsdl.co.in.Institutional shareholders (i.e. other than individuals, HUF, NRIete.) can also upload their Board Resolution / Power of Attorney / Authority Letter atc. by clicking on "Upload Board Resolution / Authority Letter" displayed uniter "e-Voting" tab In their login
- 2. It is strongly recommended not to share your password with any other person and take utmost care to keep your password confidential. Login to the e-voting website will be disabled upon five unsuccessful attempts to key in the correct password. In such an event, you will need to go through the "Forgot User Details/Password?" or "Physical User Reset Password?" option available on www.evoting nsdl.com to reset the password,
- 3. In case of any queries, you may refer the Frequently Asked Questions (FAQs) for Shareholders and e-voting user manual for Shareholders available at the download section of www.evoting.nsdl.com or call on: 022 - 4886 7000 and 022 - 2499 7000 or send a request to (Name of NSDL Official) at evoting@nsdl.co.in

Process for those shareholders whose email ids are not registered with the depositories for procuring user id and password and registration of  $e$  mail ids for  $e$ -voting for the resolutions set out in this notice:

- 
- 1. In case shares are held in physical mode please provide Folio No., Name of shareholder, scanned copy of the share certificate (front and back), PAN (self attested scanned copy of PAN card), AADHAR (self attested scanne 2. In case shares are held in demat mode, please provide DPID-CLTD (16 digit DPID +
- 3. Alternatively shareholder/members may send a request to evoting@nsdl.co.infor procuring user id and password for e-voting by providing above mentioned documents.
- 4. In terms of SEBI circular dated December 9, 2020 on e-Voting facility provided by Listed Companies, Individual shareholders holding securities in demat mode are allowed to vote through their demat account maintained wit

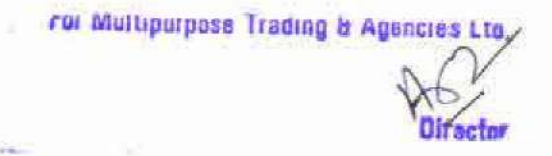